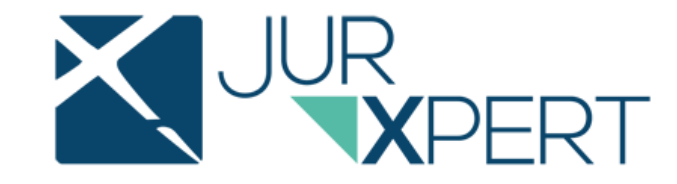

Czy wiesz, że ….

**W programie jurXpert dostępna jest możliwość wyboru czynności, które mają zostać rozliczone przy rozliczaniu wielu spraw jednocześnie (multirozliczanie spraw).** 

**Funkcja ta w szybki i intuicyjny sposób pozwala zarządzać czynnościami, które mają być rozliczone.**

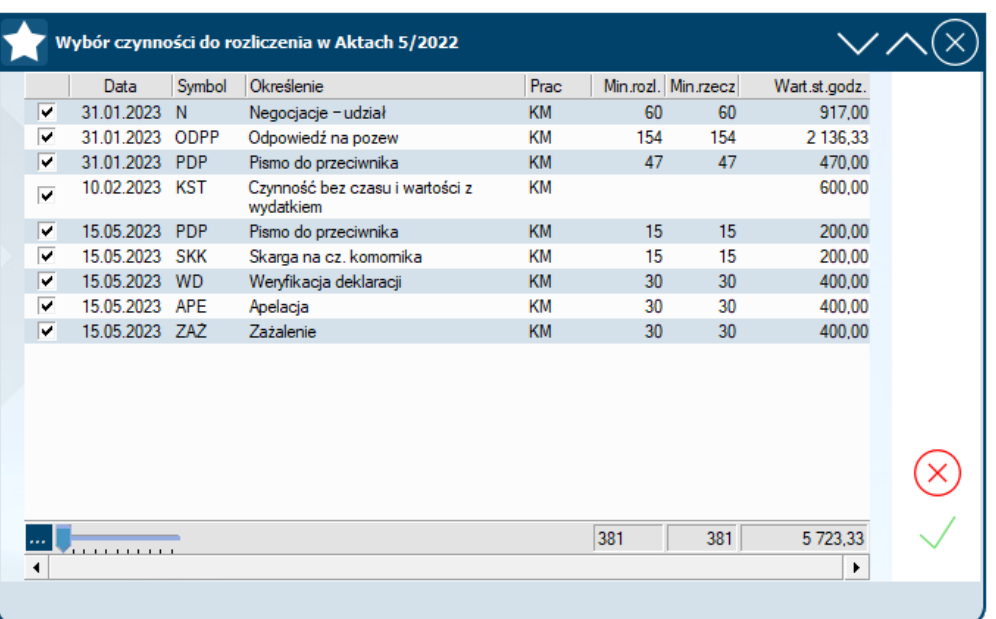

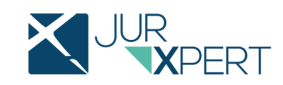

## Jak to działa?

• Po wyszukaniu i wskazaniu, które sprawy mają być rozliczone ….

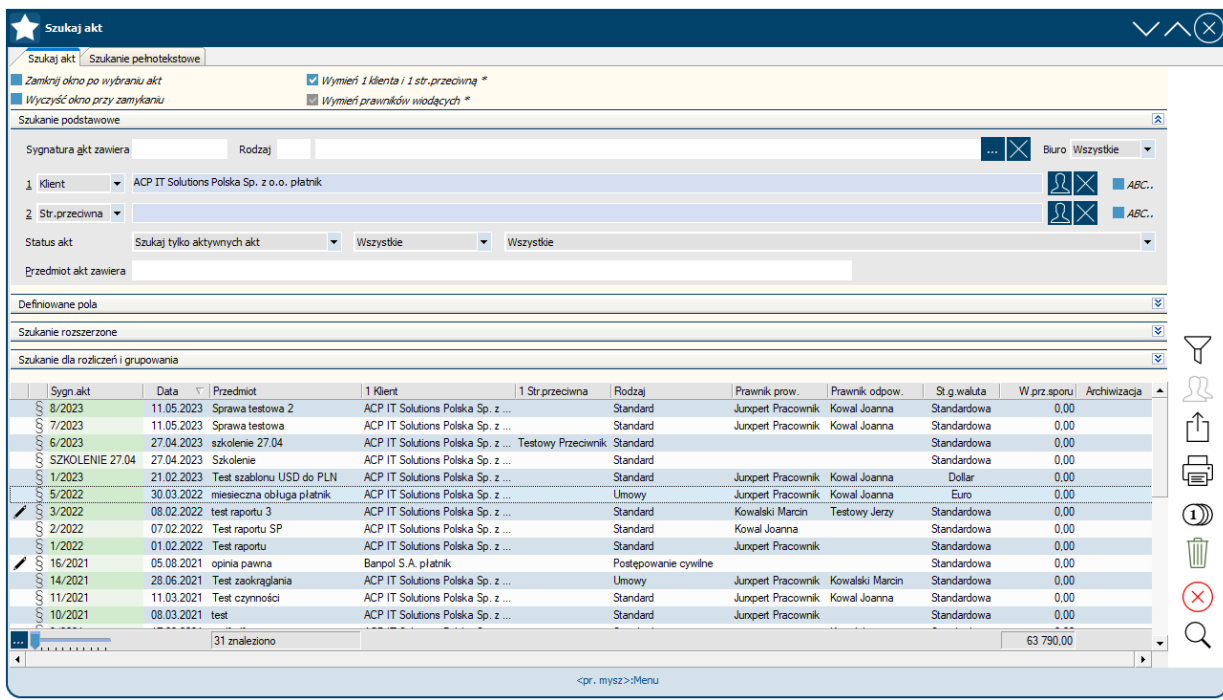

• ... w poniższym oknie klikamy prawym klawiszem myszki na sprawy, w których chcemy zaznaczyć/odznaczyć czynności do rozliczenia i wybieramy opcję **Wybierz czynności do rozliczenia**

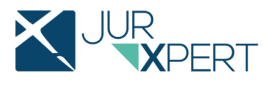

## CO SIĘ ZMIENIŁO • • •

- Wcześniej rozliczenie wielu spraw jednocześnie powodowało automatyczne **rozliczenie WSZYSTKICH nierozliczonych czynności** z wybranych spraw
- Aktualnie istnieje **MOŻLIWOŚĆ WYBORU**, które czynności mają zostać rozliczone

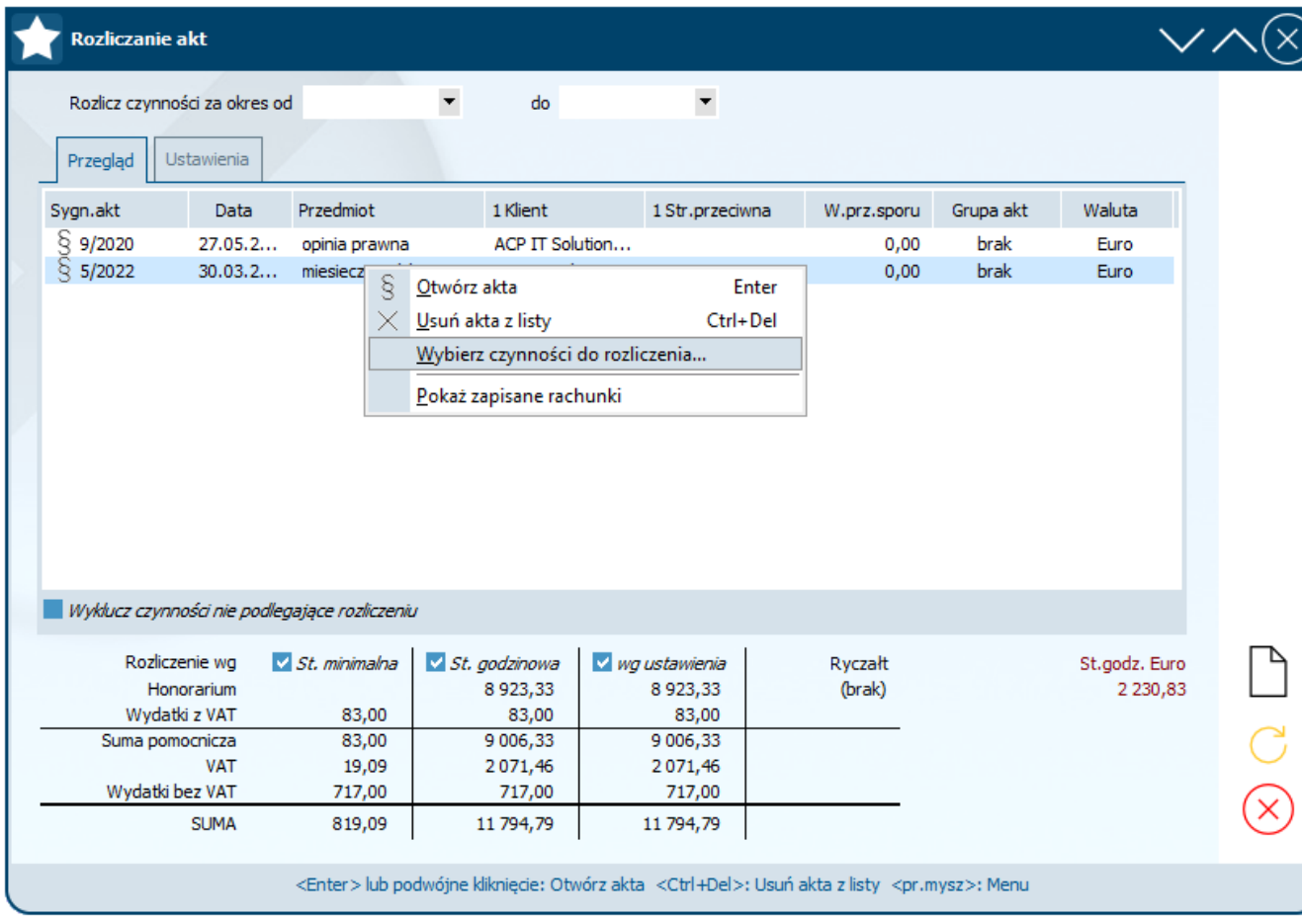

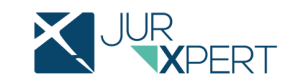

• Otworzy się okno z listą nierozliczonych czynności. Checkboxem zaznaczamy, które czynności mają zostać rozliczone

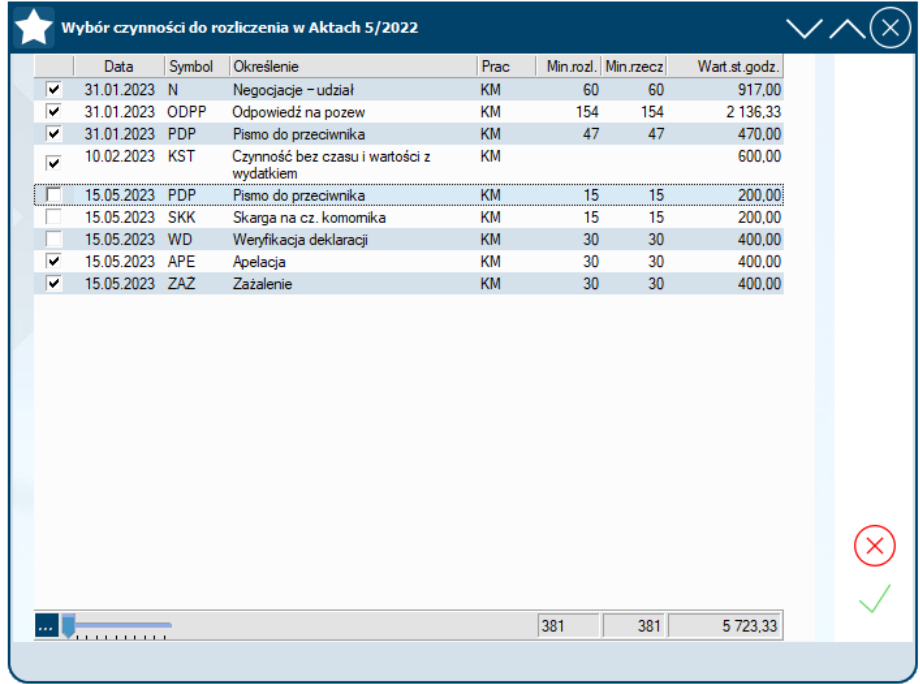

dotychczas ikoną

• Wybór zatwierdzamy ikoną  $\checkmark$  . Następnie tworzymy rachunek tak, jak

• Utworzony rachunek **nie będzie** zawierał czynności, które odznaczyliśmy w oknie wyboru czynności. Będą one dalej widniały jako **nierozliczone**.

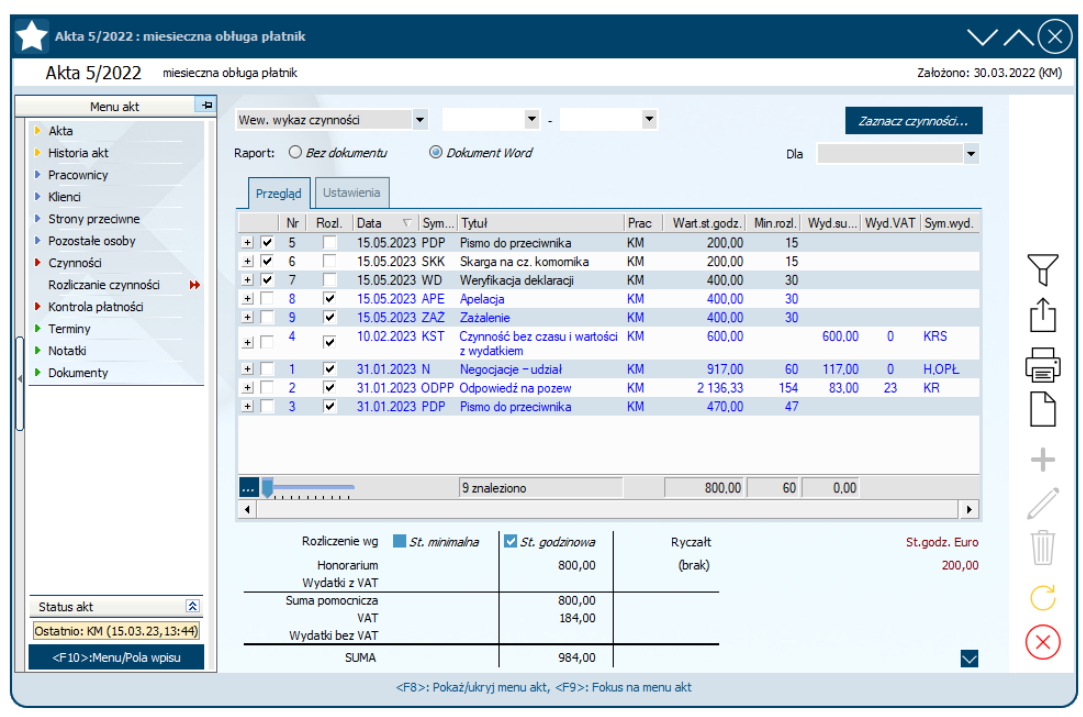

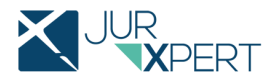

• Opcja wyboru czynności do rozliczenia dostępna jest również przy odtwarzaniu rachunków w trybie **REPRO**

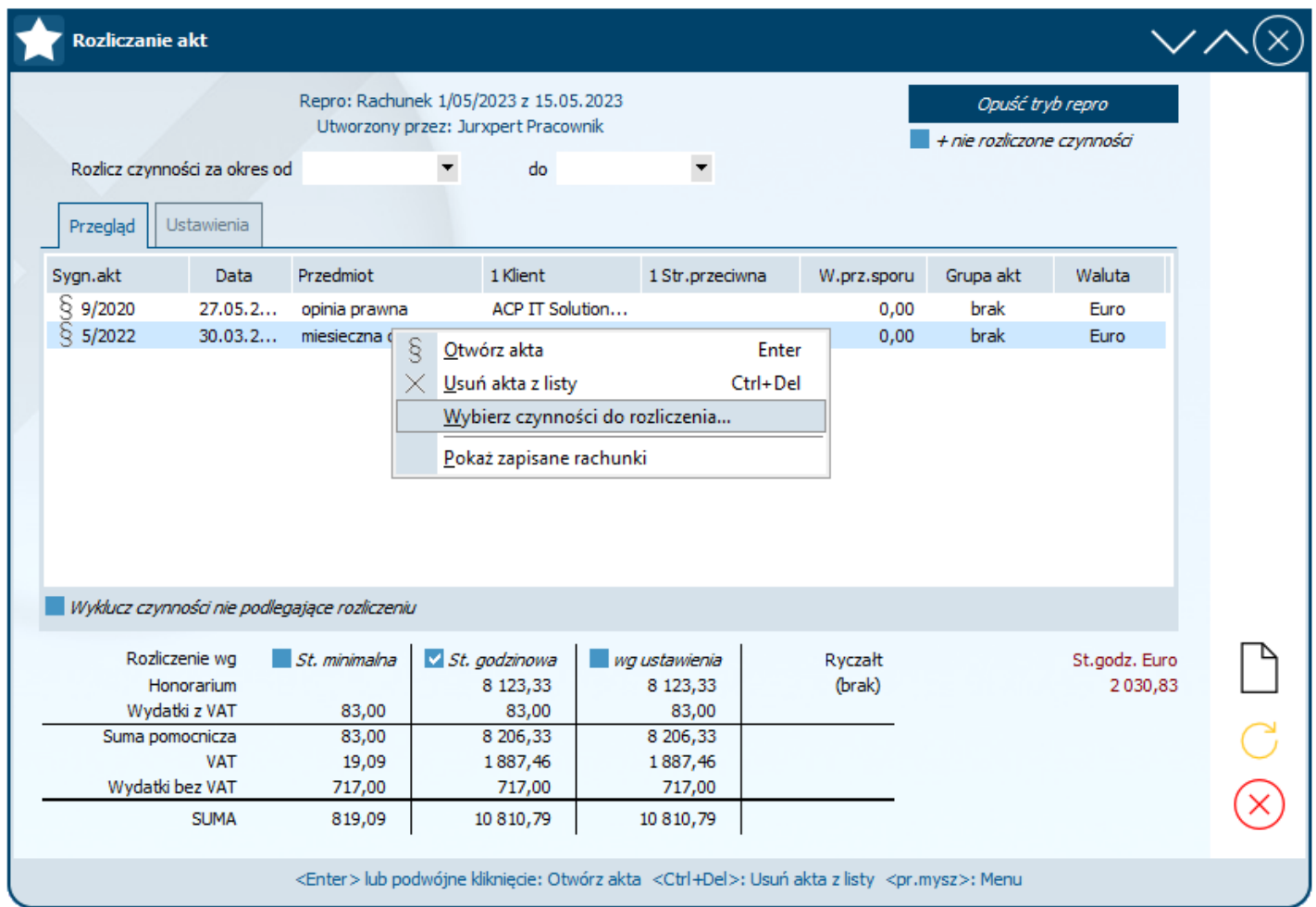

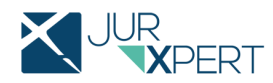